## **7. SENDING YOUR MESSAGE**

1. Click on the member from the Member List to whom you would like to send your message. Your email program should open with the member's email address in the "TO:" box. In the "Subject" box, type in the U571 codesheet month, day, year, and Enigma model that you used to encrypt the message. For example: Use my U571 Codesheet, December 16, 1944, Model B.

2. Click down into the main message box of the email. In this box you must first type what is called a "header." The header should be arranged like this:

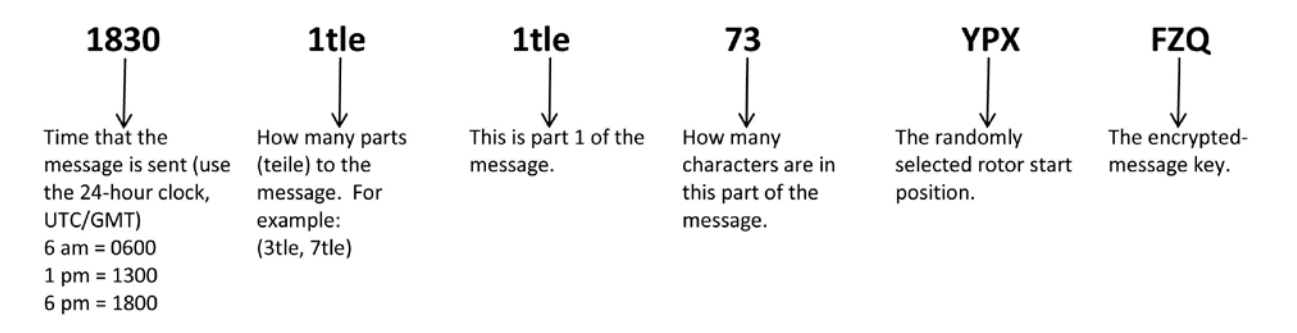

- 3. Refer to the U571 December 1944, codesheet, Day 16.
- 4. Look at the last section entitled "Kenngruppen".

5. Choose the first 3-letter group, **GQP**, and type these as the first three letters of your message.

6. Then select 2 random letters, choose **FA**, and type in these letters right after you type in **GQP**.

7. Now proceed and: (**OPTION 1**) type the rest of your message in the message section of the email or, (**OPTION 2**) paste the copied message into the message section of the email. **Note:** When pasting the message, the 3-letter encrypted message key is included at the beginning of the message. **Delete** this 3-letter encrypted message key This is not part of the message. It is included in the header. After deleting the 3-letter encrypted message key, your message will not be in groups of four or five. You will need to readjust the groupings manually into 4- or 5-letter groups.

8. Your encrypted message should look something like this.

1830 1tle 1tle 73 YPX FZQ (encrypted message key) **GQPFA CHESY QJBXB VAJEM UNAYU XLCGH ZSBNE NVFAY WZHVY TFBMT DWXMR QZIHX OGQQW THOSF FNHOU EIF**

9. Click send.